# Esp01

## **Géométrie dans le tétraèdre**

#### Utilisation du logiciel Géospace

*Vous lancez l'application en utilisant le raccourci situé dans le dossier Maths du bureau. Puis vous chargez la figure tetlibre.g3w que vous trouvez dans le dossier sujets de votre classe. Vous répondrez sur cette feuille à toutes les questions posées en replissant les espaces prévus à cet effet.*

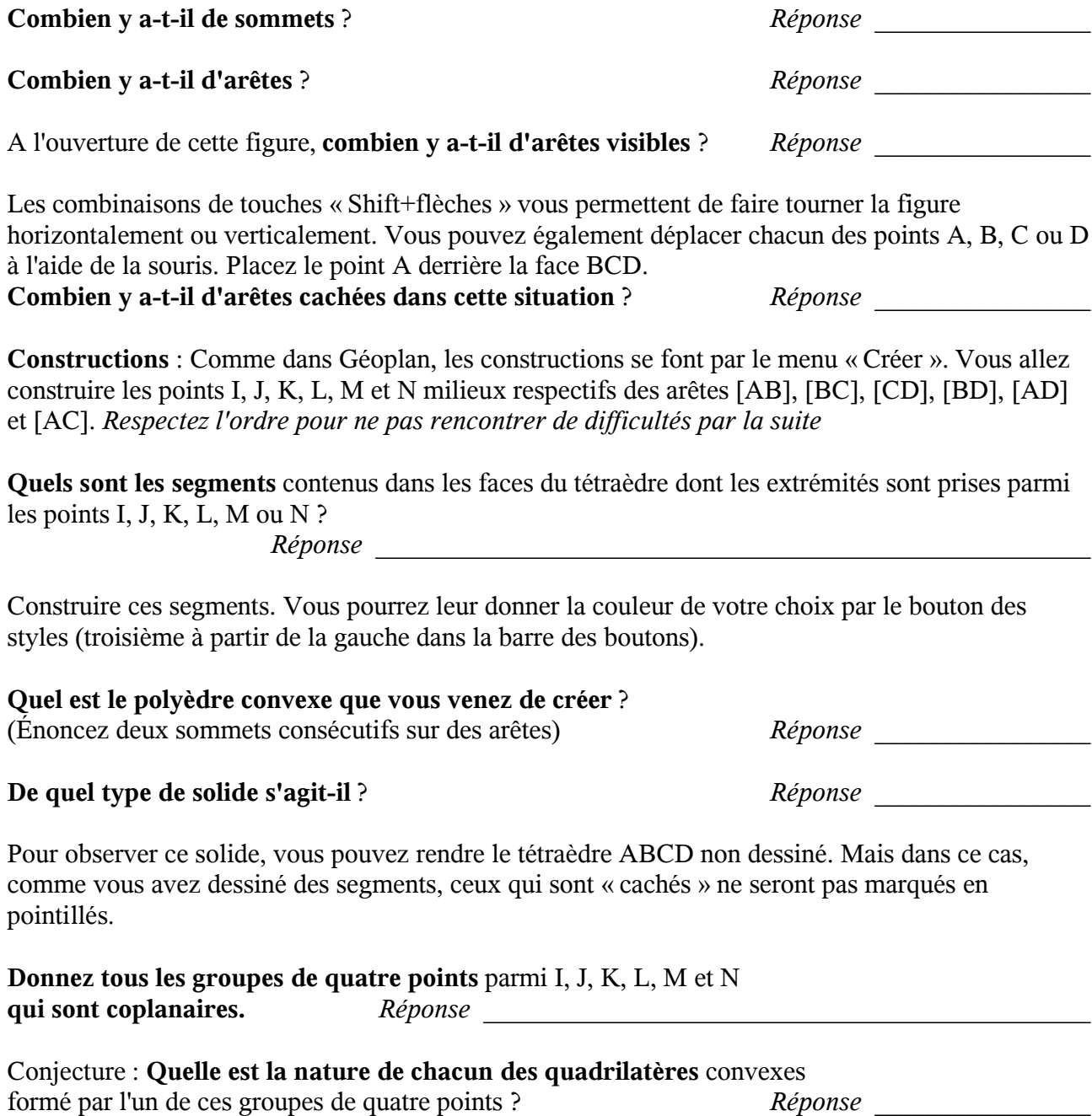

(IJ)  $|(JK) | (KL) | (LI) | (LJ) | (LM) | (MN) | (NJ) | (IM) | (IN) | (KM) | (KM)$ (IJ)  $(JK)$ (KL) (LI)  $(LJ)$ (LM) (MN) (NJ) (IM) (IN) (KM)

**Compléter le tableau** en répondant par « NC » « S » , « C » ou « P » suivant que les droites sont non coplanaires, sécantes, confondues ou strictement parallèles.

Dans le menu « Vues » revenez à la vue initiale. On se propose d'étudier le quadrilatère LMNJ. Pour cela, à l'aide du bouton « Plan isolé », faites apparaître le plan LMN. Vous pouvez ainsi observer le quadrilatère LMNJ en vraie grandeur.

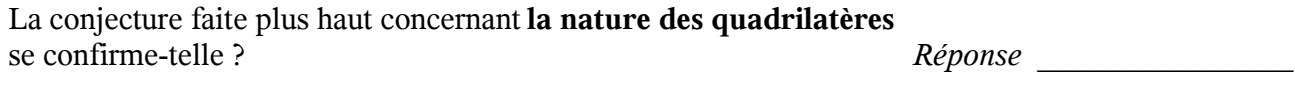

 $\_$  , and the contribution of the contribution of the contribution of the contribution of  $\mathcal{L}_\text{max}$ 

Démonstration : Observez la face ABC en vraie grandeur. Que pouvez-vous affirmer concernant [JN] ? *Réponse* \_\_\_\_\_\_\_\_\_\_\_\_\_\_\_

En observant la face ABD, terminez le raisonnement.

Déplacer le sommets du tétraèdre ABDC pour vérifier que la conjecture faite plus haut est toujours vérifiée.

Esp01

(KN)

### Patron d'un tétraèdre

Chargez la figure tetrapat.g3w. Les dimensions des arêtes sont indiquées dans la zone d'affichage. Toutes les faces sont des triangles rectangles. Avec les flèches du clavier, déployez le patron.

## **Quelle est la face principale de ce patron** ? *Réponse* \_\_\_\_\_\_\_\_\_\_\_\_\_\_\_\_

#### **Calculez la longueur de toutes les autres arêtes** et donner la valeur approchée à  $10^{-1}$  près de chacune d'elles *Réponse*

Sur le quadrillage de cette feuille, **réalisez le patron de ABCD** suivant cette face. *On pourra prendre deux carreaux comme unité*

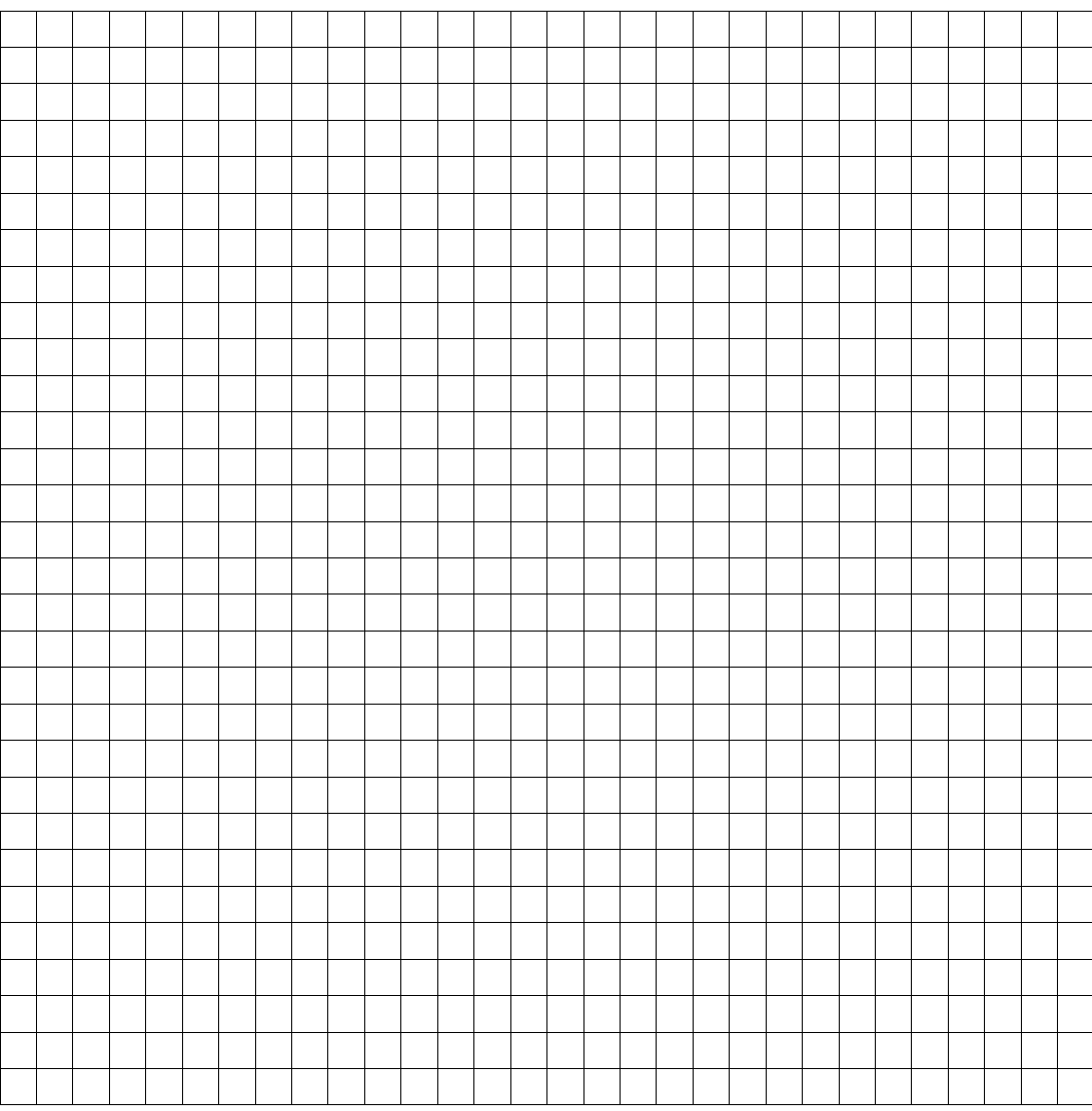